# How to Update Your HSA Election

### **This is a guide for U.S. employees who are already enrolled in a Health Savings Account (HSA)**

- To make an update to your HSA election, log in to [Workday](https://www.myworkday.com/genesys/d/home.htmld)
- To access your HealthEquity HSA, log on to your member portal: <https://my.healthequity.com/>
- For more information on Genesys benefits, visit the benefits website: <https://mygenesysbenefits.com/>

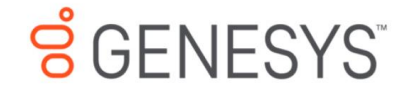

## **Here's What's Happening**

Q Search

**Awaiting Your Action** 

 $\equiv$  MENU

**ទំ** GENESYS

Upon logging into Workday, click the Menu in the upper left, and then choose the Benefits app icon.

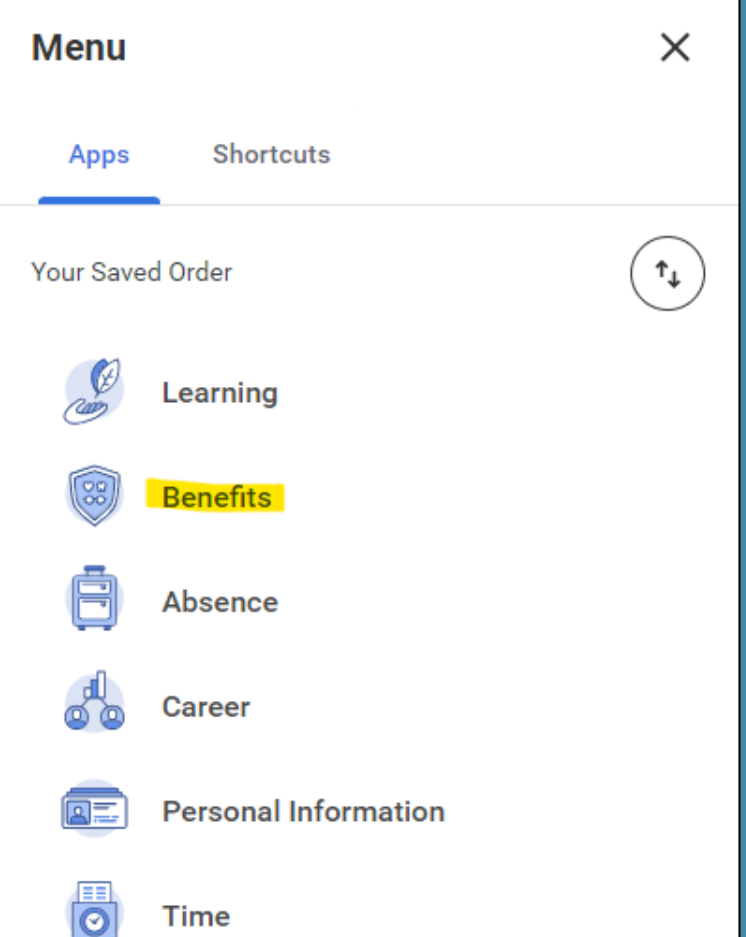

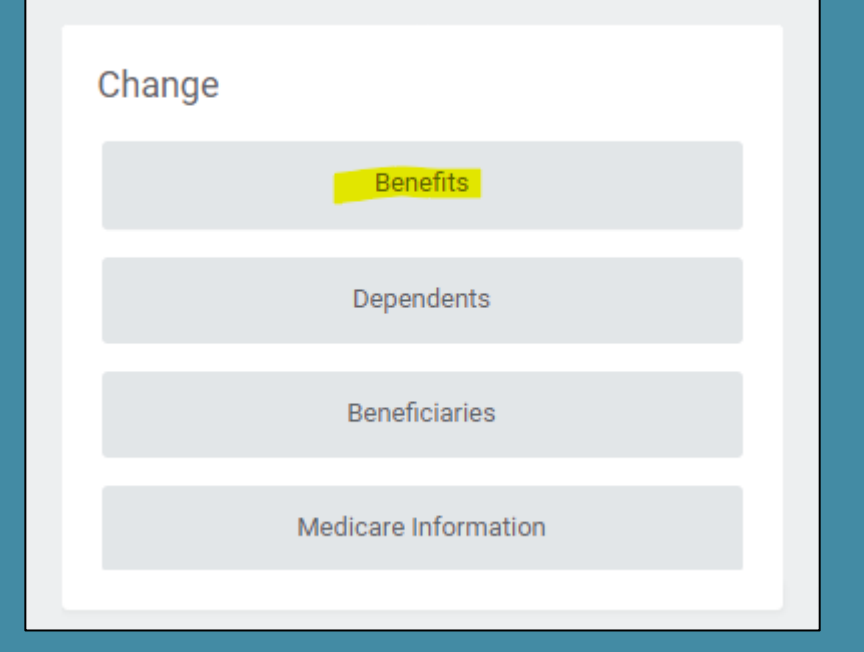

For the reason, choose "Change HSA Contribution" from the drop-down menu.

Input the date as today's date, and then click "Submit".

Under the Change section, click "Benefits".

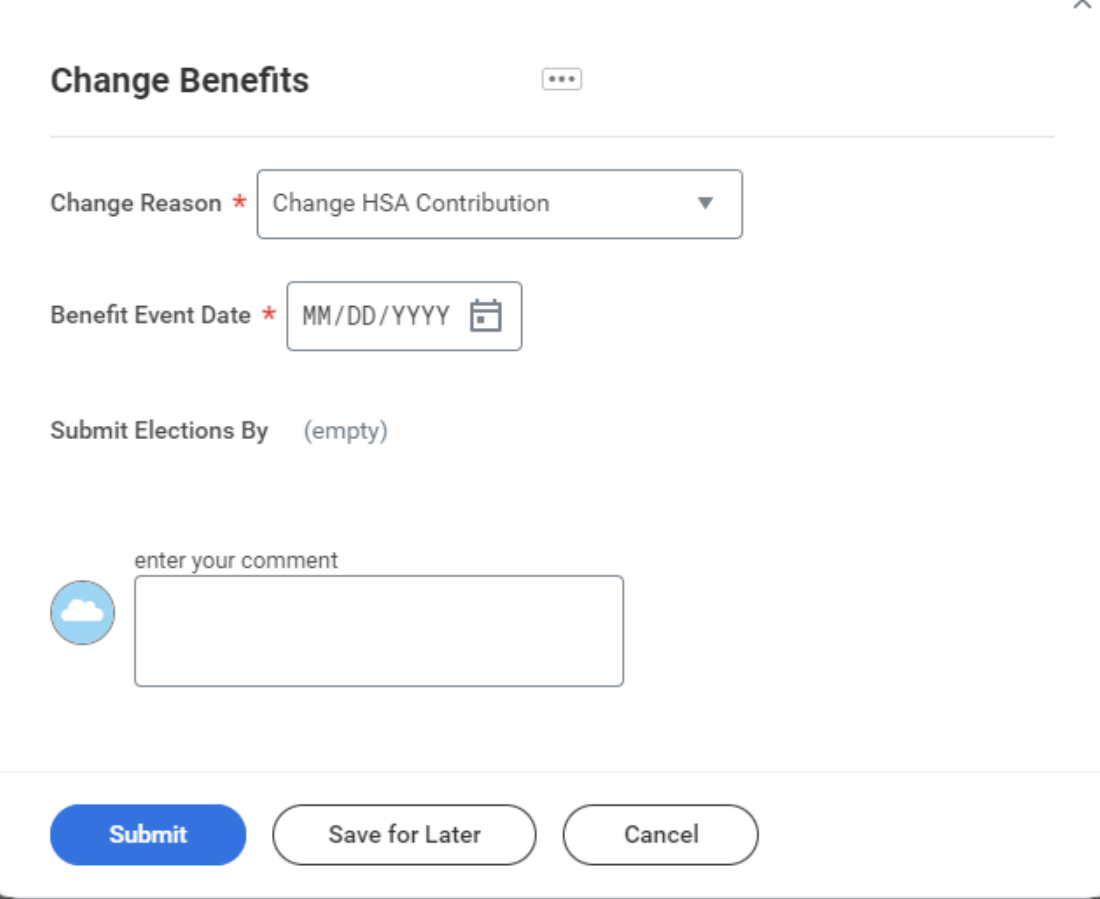

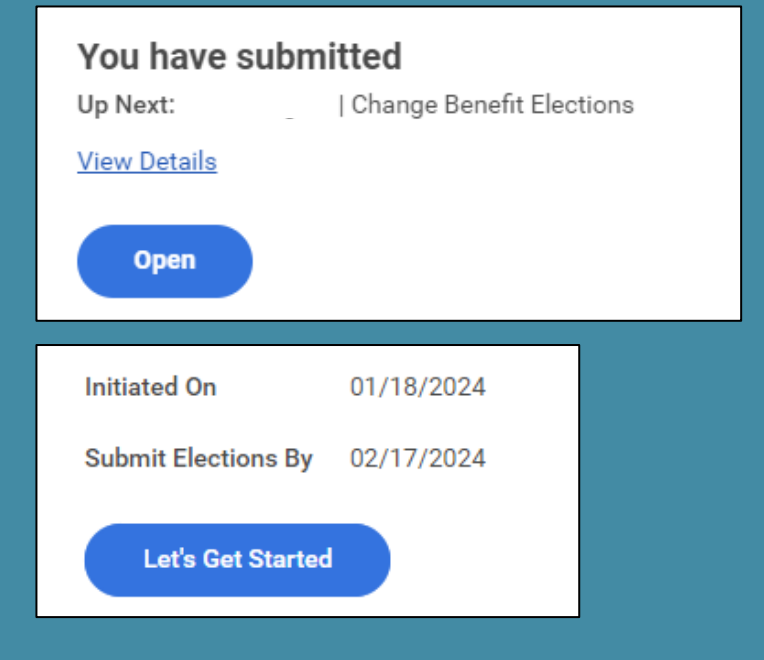

On subsequent pop-ups, click "Open" and then "Let's Get Started".

> **Enrollment Instructions**  $\checkmark$

It is important that you review the **Benefits Portal** for details on your plan and benefits options.

#### Accounts

Click "Manage" under the Health Savings Account tile to move to the next screen.

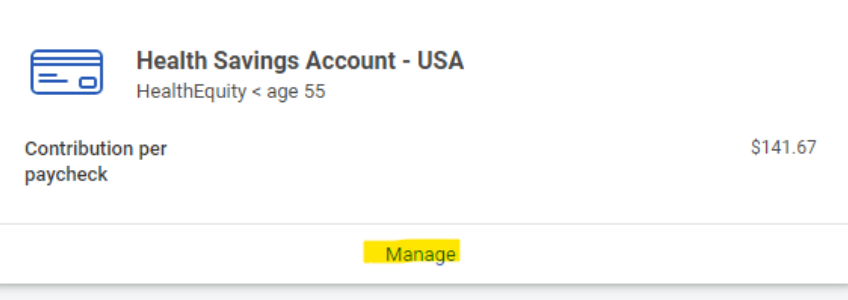

### **Plans Available**

Select a plan or Waive to opt out of Health Savings Account - USA.

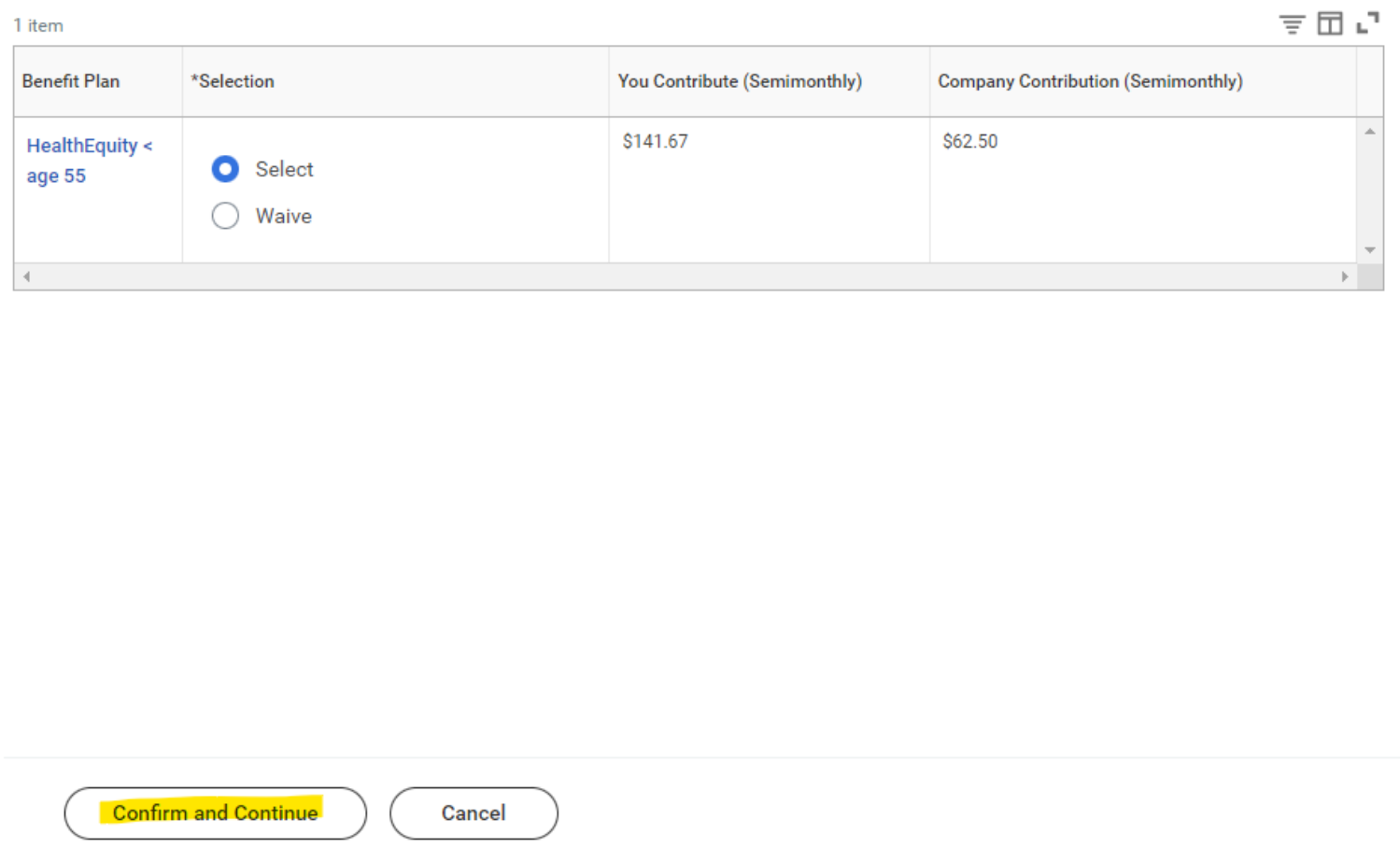

Click "Confirm and Continue".

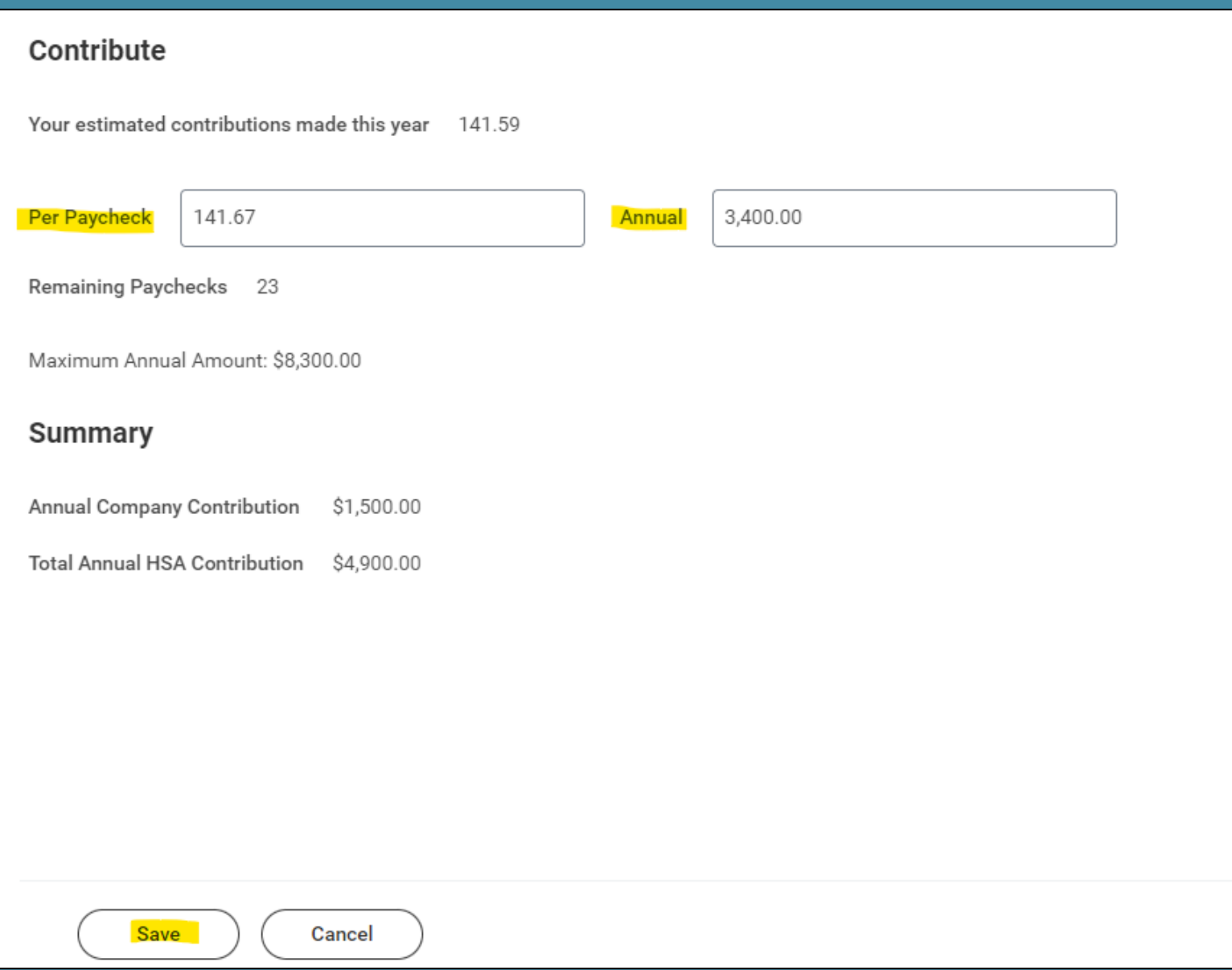

On the contribution screen, input either a per paycheck amount, or an annual amount. The calculation will automatically be done for you.

Make sure your total election, including Genesys' contribution, does not exceed your annual maximum. You will receive an error if it does.

Click "Save" at bottom of screen when done.

**Review and Sign** 

Save for Later

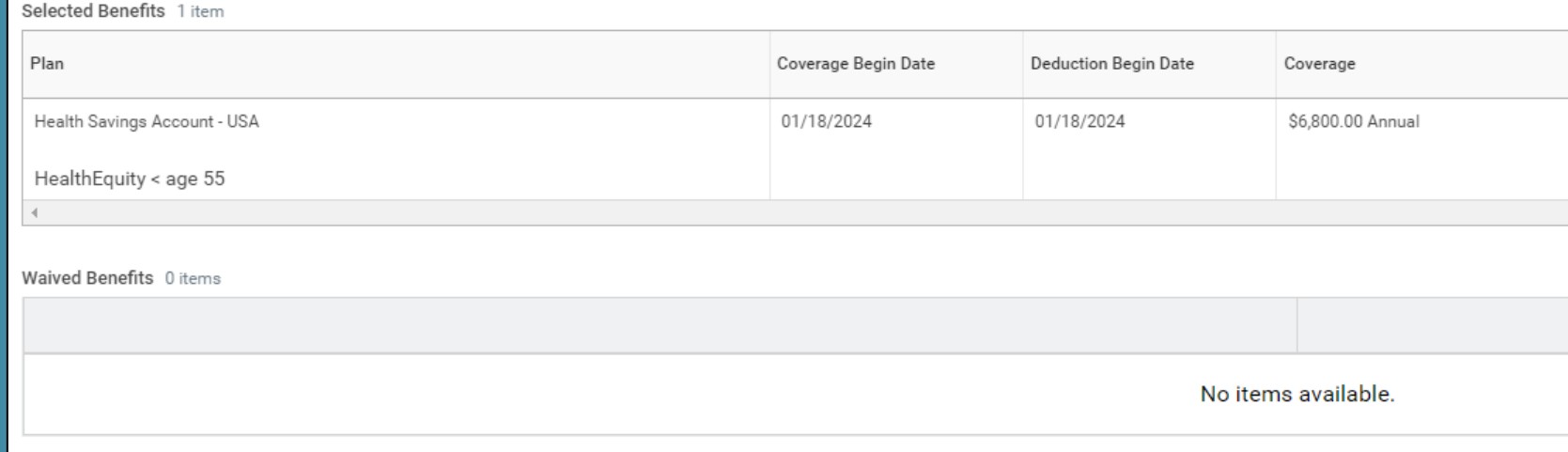

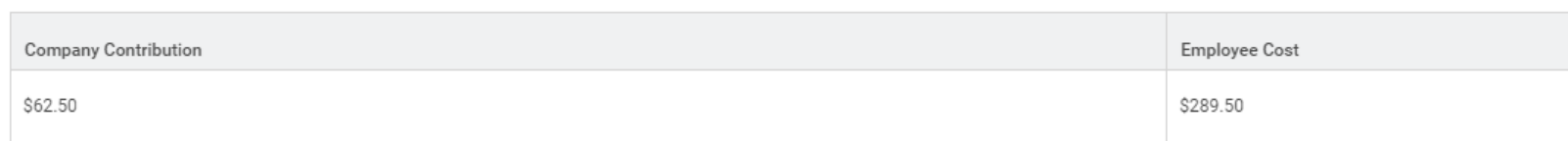

#### **Attachments**

Total Benefits Cost 1 item

**Save for Later Submit** 

Cancel

### Click "Review and Sign" to move on to the summary screen.

*Clicking "Save for Later" will leave the task in your Workday inbox to be completed at another time.* 

On Summary page, make sure to review your election for accuracy, and then click "Submit" at bottom of screen to finalize.

Need Help Enrolling in Workday? Contact HRIS at [hris@genesys.com](mailto:hris@genesys.com)

Questions about benefits? Contact the Benefits team at [benefits.team@genesys.com](mailto:benefits.team@genesys.com)